## Share Status Types with Other Regions

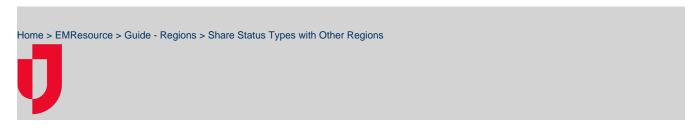

With appropriate permissions, you can share information about your region's status types with other regions. This task can also be completed on the individual status type's detail page.

| 🛠 Springfield, USA (DEMO) 🗸 Setup 🗸 Other Regions |                                                       |                                    |        | ACTIVE EVENTS (2                             |             |                       |              |
|---------------------------------------------------|-------------------------------------------------------|------------------------------------|--------|----------------------------------------------|-------------|-----------------------|--------------|
| 🧃 Heat Advisory                                   |                                                       |                                    |        | 🗑 Hospital Intoxication Patient Surveillance |             |                       |              |
| Other Region List                                 |                                                       |                                    |        | 🟮 System Notice 🛛 Help                       |             |                       |              |
|                                                   | Share Status Types<br>an view Springfield, USA (DEMO) | region                             |        |                                              |             |                       |              |
| Action                                            | Name                                                  | Verified                           | Active | Verified by                                  | Verified on | Activated by          | Activated on |
| deactivate                                        | Springfield Intensive Psych (DEMO)                    | Yes                                | Yes    | Earle Schweiter                              | 2019-04-17  | Earle Schoolige       | 2019-04-17   |
| deactivate                                        | Training                                              | Yes                                | Yes    | Many (una Mastern                            | 2016-05-10  | Million (Loss Western | 2016-05-10   |
| deactivate                                        | yDemo                                                 | Yes                                | Yes    | Marc/Los Medan                               | 2016-05-10  | Water (cost Weeken    | 2016-05-10   |
| Springfield, US                                   | GA (DEMO) can view                                    |                                    |        |                                              |             |                       |              |
| Action                                            | Name                                                  |                                    |        |                                              |             | Display Order         |              |
| manage users                                      | Training                                              |                                    |        |                                              |             | down                  |              |
| manage users                                      | yDemo                                                 |                                    |        |                                              |             | up   down             |              |
| manage users                                      | Springfield Intensive Psych (DEMO)                    | Springfield Intensive Psych (DEMO) |        |                                              |             |                       |              |

Tip: Use the search fields at the top of the Edit Other Region Security - Status Types page to locate the status types you want to select from.

## To share status types with other regions

- 1. In the main menu, click Setup and then click Other Regions. The Other Region List opens.
- 2. Click Share Status Types. The Edit Other Region Security Status Types page opens.
- 3. Locate the status types you want to share and, on those rows, select the checkbox.
- 4. Alternatively, for status types you do not want to share, clear the checkbox.
- 5. Click Save.